66 5600

# **RF МОДЕМ МИР МБ-02**

Руководство по эксплуатации М13.012.00.000 РЭ

*Изменение 10 от 01.02.2024*

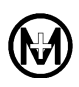

# Содержание

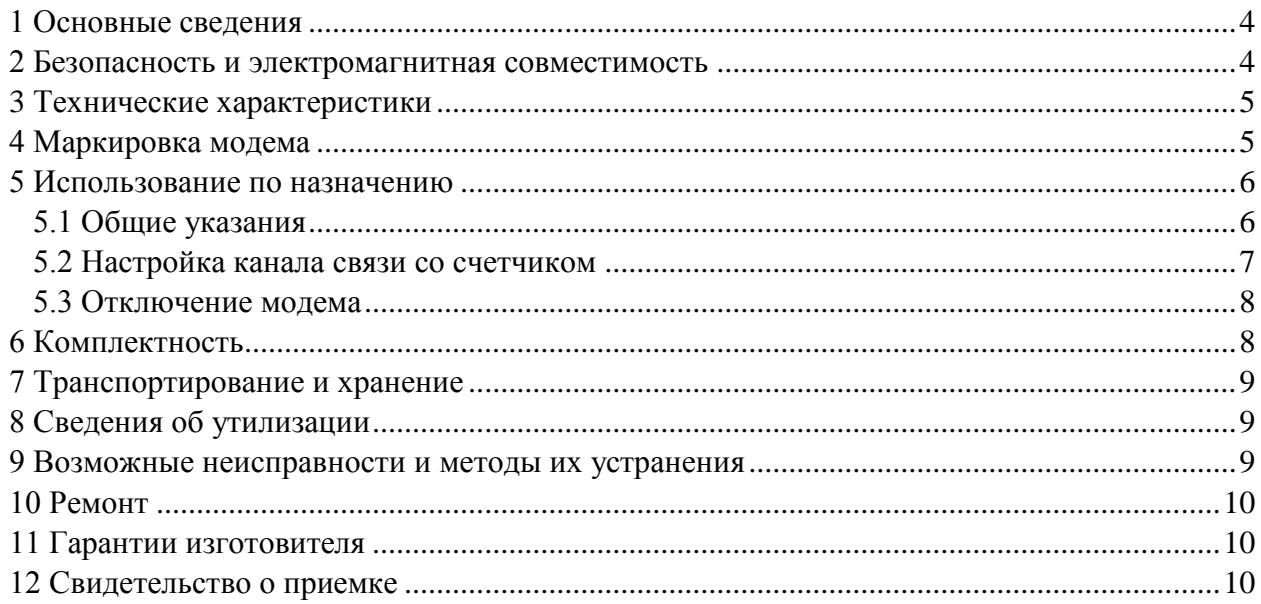

# **1 Основные сведения**

1.1 RF модем МИР МБ-02\_\_\_\_ М13.012.00.000\_\_\_\_, заводской номер дата изготовления \_\_\_\_\_\_\_\_\_\_\_\_\_\_\_\_\_\_(в дальнейшем – модем) предназначен для организации беспроводного канала связи между счетчиками электрической энергии производства ООО «НПО «МИР» (в дальнейшем – счетчики) и персональным компьютером (в дальнейшем – ПК). Также модем может быть использован для конфигурирования по беспроводному каналу дисплеев потребителя МИР ДП-01 М12.060.00.000.

1.2 Модем имеет модификации согласно таблице [1.1.](#page-3-0)

<span id="page-3-0"></span>Таблица 1.1

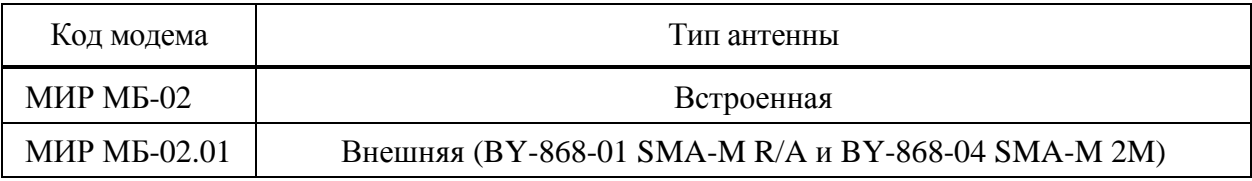

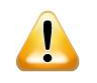

ВНИМАНИЕ! Выбор требуемой модификации модема производится потребителем на основании технических характеристик антенн и требуемой дальности связи.

1.3 Модем относится к средствам связи малого радиуса действия, работающим в частотном диапазоне от 868,7 до 869,2 МГц при мощности излучения менее 25 мВт, которые, согласно решению ГКРЧ № 07-20-03-001 от 07.05 2007 приложение 11, не требуют специального разрешения на использование радиочастотных каналов.

1.4 Сделано в России. Изготовитель – ООО «НПО «МИР», г. Омск.

#### **2 Безопасность и электромагнитная совместимость**

2.1 По способу защиты человека от поражения электрическим током модем соответствует III классу по ГОСТ IEC 60950-1-2014.

2.2 Степень защиты от доступа к опасным частям и от попадания внешних твердых предметов – IP 40 по ГОСТ 14254-2015.

2.3 Создаваемые модемом электромагнитные помехи соответствуют нормам для оборудования класса Б по ГОСТ Р 52459.3-2009.

2.4 Модем удовлетворяет требованиям ГОСТ Р 52459.3-2009 в части помехоустойчивости к радиочастотному электромагнитному полю.

 $\mathcal{L}$ 

# **3 Технические характеристики**

3.1 Модем используется как переносное устройство, подключаемое к USB-порту ПК.

3.2 Рабочая частота – 868,95 МГц.

3.3 Мощность передатчика – не более 16 мВт (12 dBm).

3.4 Тип и характеристики антенны модема:

 для модификации МИР МБ-02 – встроенная керамическая антенна, с коэффициентом усиления минус 2,2 дБ;

 для модификации МИР МБ-02.01 – две внешние штыревые антенны BY-868-01 SMA-M R/A и BY-868-04 SMA-M 2M с коэффициентами усиления 0,05 дБ и 1,05 дБ соответственно, входным импедансом 50 Ом, коэффициентом стоячей волны (КСВ) на рабочей частоте не более 2,0, типом соединителя SMA-M.

Примечание – Внешние антенны из комплекта поставки модема модификации МИР МБ-02.01 могут быть заменены аналогичными, обеспечивающими характеристики не хуже указанных выше.

3.5 Дальность связи в условиях прямой видимости (справочный параметр – зависит от помеховой обстановки), не менее:

- 50 м для модификации МИР МБ-02;
- 100 м для модификации МИР МБ-02.01.
- 3.6 Потребляемый ток от цепи USB-порта ПК не более 50 мА.
- 3.7 Средний срок службы 30 лет.
- 3.8 Средняя наработка на отказ не менее 160000 ч.
- 3.9 Масса модема не более 0,08 кг.
- 3.10 Габаритные размеры, не более:
- $70 \times 23 \times 8$  мм для модификации МИР МБ-02;

• 180×135×150 мм для модификации МИР МБ-02.01 (без учета длины высокочастотного кабеля).

3.11 Диапазон рабочих температур - от минус 20 до плюс 70 °С. Относительная влажность воздуха до 90 % при температуре плюс 30 С. Атмосферное давление – от 84,0 до 106,7 кПа.

### **4 Маркировка модема**

4.1 Внешний вид модема приведен на рисунках 4.1 и 4.2.

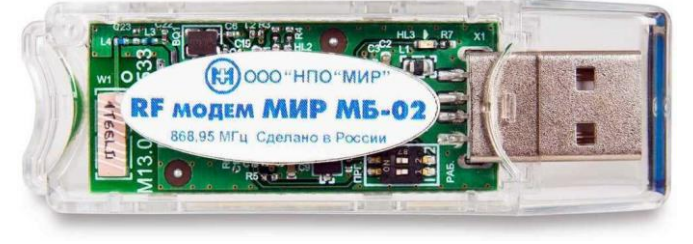

Рисунок 4.1 – Модем модификации МИР МБ-02

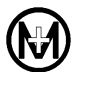

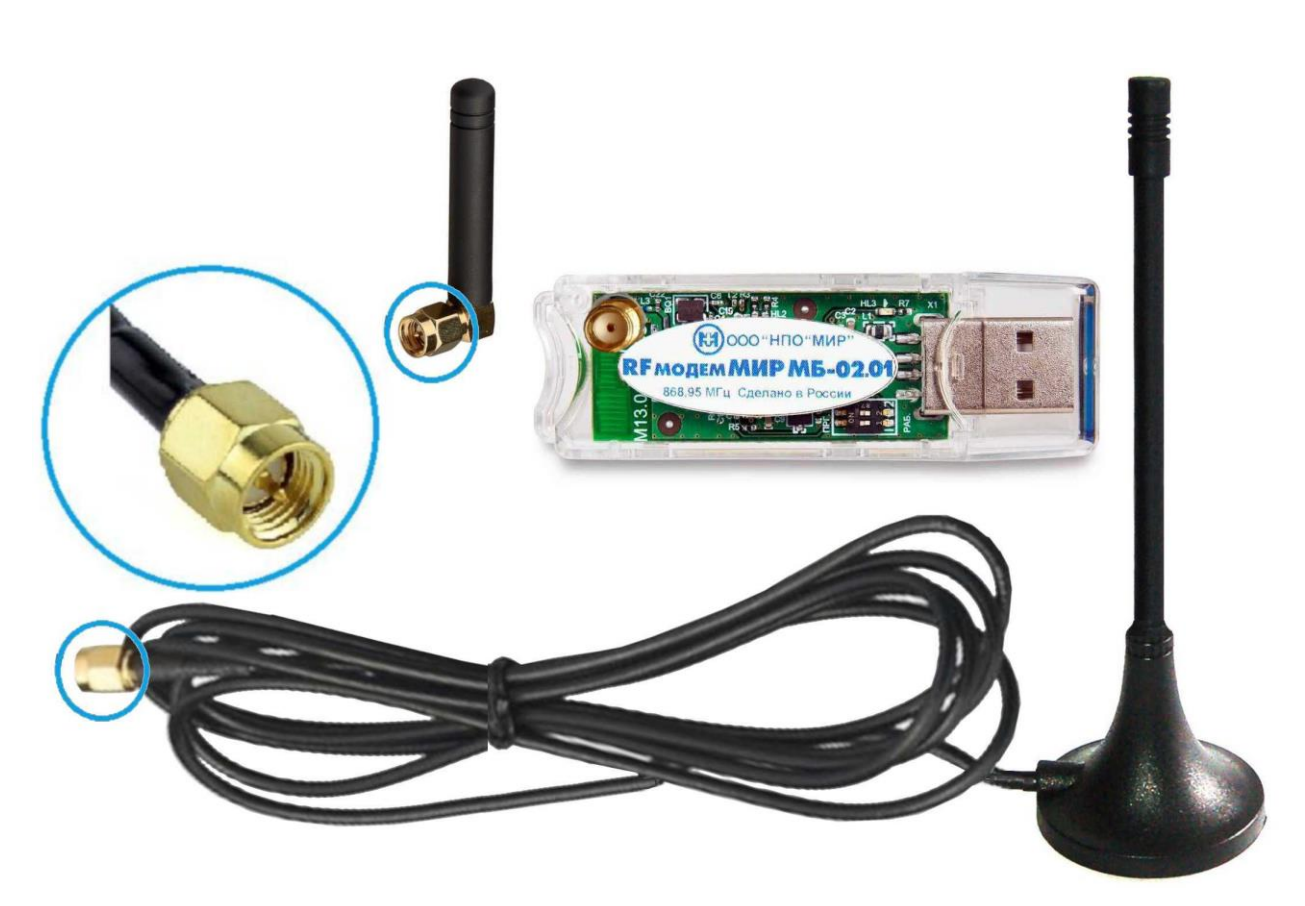

Рисунок 4.2 – Модем модификации МИР МБ-02.01

4.2 На корпусе модема нанесена следующая информация:

- наименование и товарный знак предприятия-изготовителя;
- обозначение типа:
- рабочая частота приемопередатчика модема;
- надпись «Сделано в России».
- 4.3 На печатной плате модема нанесена следующая информация:
- штрих-код модема;
- заводской номер модема;

• «HL1» – маркировка светодиодного индикатора приема данных по радиоинтерфейсу (мигание зеленным цветом);

• «HL2» – маркировка светодиодного индикатора передачи данных по радиоинтерфейсу (мигание оранжевым цветом);

 «HL3» – маркировка светодиодного индикатора успешного подключения по интерфейсу USB (свечение зеленым цветом).

### **5 Использование по назначению**

#### **5.1 Общие указания**

5.1.1 Перед началом использования необходимо извлечь модем из транспортной упаковки и произвести внешний осмотр. Убедиться в отсутствии видимых повреждений.

5.1.2 Для модификации МИР МБ-02.01, в зависимости от условий эксплуатации,

следует выбрать одну из антенн из состава модема. Антенну установить в высокочастотный соединитель и зафиксировать винтовым соединением.

 $\mathcal{V}$ Примечание – При использовании модема модификации МИР МБ-02.01 в стационарных условиях для обеспечения уверенного приема сигнала рекомендуется использовать антенну BY-868-04 SMA-M 2M, выполненную на магнитном основании с двухметровым высокочастотным кабелем.

5.1.3 Для работы с модемом на ПК должна быть установлена операционная система (в дальнейшем – ОС) Microsoft Windows 7, 8, 10, 11.

#### **5.2 Настройка канала связи со счетчиком**

5.2.1 Включение модема производится автоматически после подключения к USBпорту ПК.

5.2.2 Перед началом работы с модемом на ПК необходимо установить драйвер CP210x USB to UART.

Примечание – Драйвер CP210x USB to UART является бесплатным программным обеспечением (в дальнейшем – ПО). Актуальную версию драйвера можно загрузить с официального сайта Silicon Laboratories в сети Интернет – [https://www.silabs.com/developers/usb-to-uart-bridge-vcp-drivers.](https://www.silabs.com/developers/usb-to-uart-bridge-vcp-drivers) Для ОС Windows 10, 11 и старше необходимо использовать драйвер *CP210x Universal Windows Driver*, для более ранних версий ОС Windows – *CP210x Windows Drivers*.

5.2.3 Средствами ОС Windows определить номер COM-порта, автоматически созданного в ОС для работы модема.

 $\mathcal{U}$ 

Примечание – Номер порта определяется в Диспетчере устройств ОС. Для определения порта необходимо открыть Диспетчер устройств, выбрать раздел *Порты (СОМ и LPT),* в строке устройства – *Silicon Lab CP210x USB to UART Bridge* определить номер СОМ-порта.

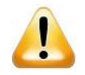

ВНИМАНИЕ! В среде ОС модем может не определяться, либо может быть определен как неизвестное устройство, что указывает на отсутствие драйвера модема. Для устранения данной проблемы необходимо установить драйвер CP210x USB to UART.

5.2.4 На ПК установить программу КОНФИГУРАТОР ПРИБОРОВ УЧЕТА М12.00327-02 (в дальнейшем – КОНФИГУРАТОР).

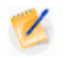

Примечание – программа КОНФИГУРАТОР является бесплатным ПО. Актуальную версию можно загрузить с официального сайта ООО «НПО «МИР» в сети Интернет по адресу [https://mir-omsk.ru/support/download/.](https://mir-omsk.ru/support/download/)

 $\mathscr{L}$ 

5.2.5 В программе КОНФИГУРАТОР создать канал связи *МБ-02*. В свойствах канала указать номер СОМ-порта модема.

5.2.6 В программе КОНФИГУРАТОР в канале связи *МБ-02* создать объект (счетчик, с которым требуется установить связь), ввести заводской номер счетчика, затем выбрать созданный объект и нажать кнопку *Прочитать*. Признаком передачи (приема) данных является кратковременное свечение оранжевого (зеленого) светодиодного индикатора модема «HL2» («HL1»).

5.2.7 В случае отсутствия связи со счетчиком необходимо принять меры по обеспечению прямой радиовидимости между модемом и счетчиком и сокращению расстояния между модемом и счетчиком.

 $\mathcal{L}$ Примечание – Работа с конкретными типами счетчиков с помощью программы КОНФИГУРАТОР описана в руководствах по эксплуатации на счетчики.

Примечание – Конфигурирование дисплея потребителя МИР ДП-01 с использо- $\alpha$ ванием модема описано в руководствах по эксплуатации на дисплеи.

#### **5.3 Отключение модема**

5.3.1 Перед отключением модема завершить все сеансы связи со счетчиками для исключения потери данных и закрыть канал связи в программе КОНФИГУРАТОР.

5.3.2 Отключение модема производится отсоединением модема от USB-порта ПК.

#### **6 Комплектность**

6.1 Комплект поставки модема приведен в таблице [6.1.](#page-7-0)

<span id="page-7-0"></span>Таблина 6.1

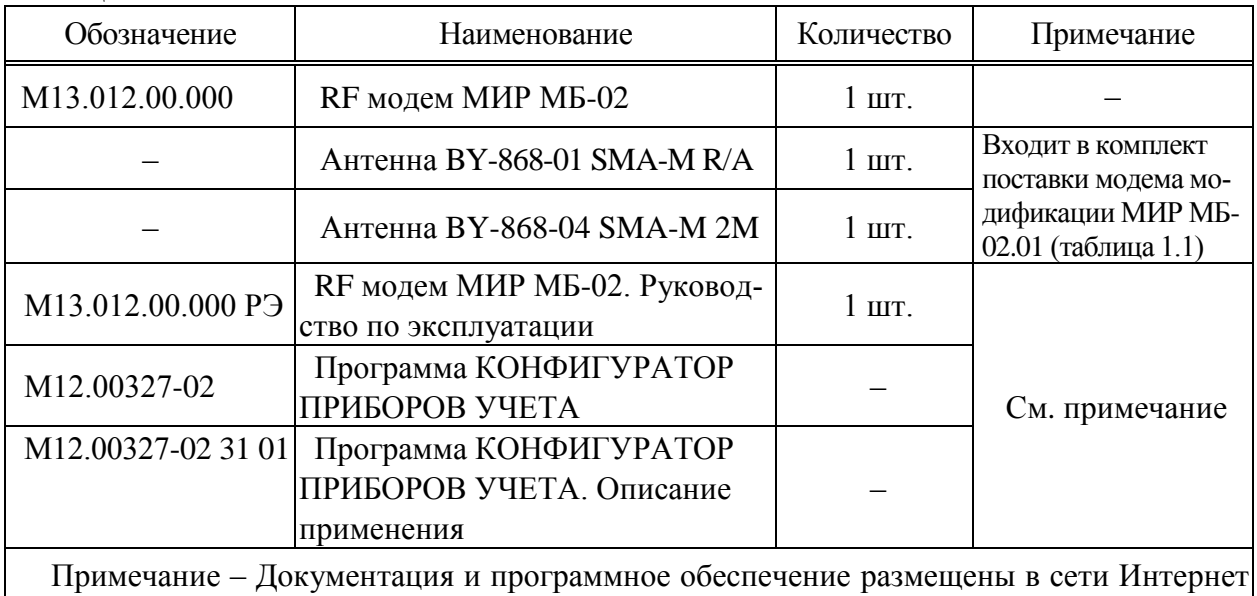

на сайте ООО «НПО «МИР» [https://mir-omsk.ru.](https://mir-omsk.ru/)

# **7 Транспортирование и хранение**

7.1 Модем должен транспортироваться в транспортной таре предприятияизготовителя в крытых железнодорожных вагонах, автомобильным транспортом с защитой от дождя и снега, водным транспортом, в герметизированных отапливаемых отсеках самолетов.

7.2 Модем до введения в эксплуатацию следует хранить на складах в упаковке предприятия-изготовителя при температуре окружающего воздуха от минус 50 до плюс 70 °С и относительной влажности воздуха до 95 % при температуре плюс 30 °С.

7.3 При крайних значениях диапазона температур и влажности транспортирование и хранение осуществлять в течение не более 6 ч.

#### **8 Сведения об утилизации**

8.1 Модем не содержит веществ и компонентов, вредно влияющих на окружающую среду и здоровье человека, поэтому особых мер по защите при утилизации не требуется.

### **9 Возможные неисправности и методы их устранения**

9.1 Перечень возможных неисправностей приведен в таблице [9.1.](#page-8-0) Таблица 9.1

<span id="page-8-0"></span>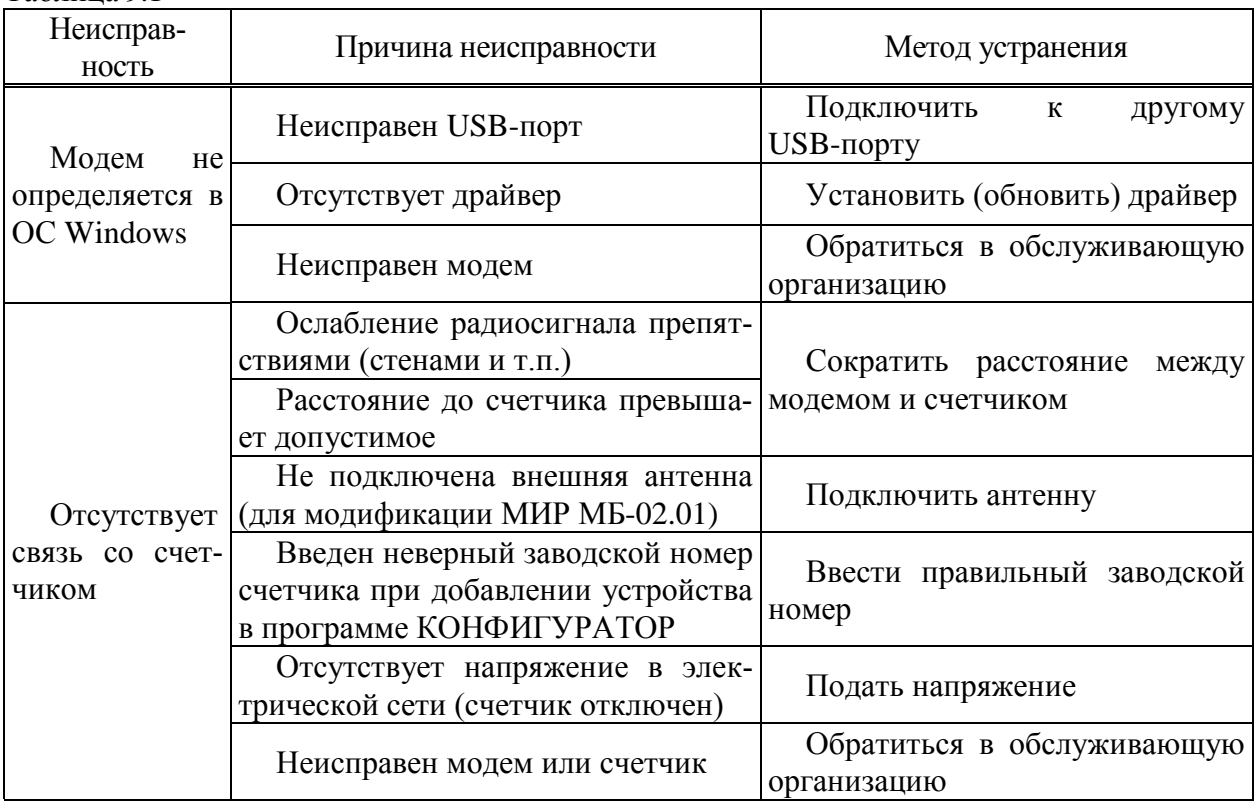

# **10 Ремонт**

10.1 Текущий ремонт модема осуществляется предприятием-изготовителем или юридическими и физическими лицами, имеющими лицензию на проведение ремонта модема.

#### **11 Гарантии изготовителя**

11.1 Предприятие-изготовитель гарантирует соответствие модема действующей технической документации при соблюдении условий хранения, транспортирования и эксплуатации.

11.2 Гарантийный срок – 5 лет с момента передачи модема покупателю, если иное не предусмотрено договором купли-продажи.

11.3 Предприятие-изготовитель освобождается от гарантийных обязательств, если модем имеет следы механических, температурных или иных воздействий, возникшие вследствие нарушений условий транспортирования, хранения, монтажа и эксплуатации.

11.4 Адрес предприятия, изготовившего модем и осуществляющего гарантийный ремонт:

644105, Россия, г. Омск, ул. Успешная, 51, ООО «НПО «МИР», телефон: +7 (3812) 354-700, сайт: [https://mir-omsk.ru.](https://mir-omsk.ru/)

Служба сервисной поддержки: телефон: +7 (3812) 354-739, e-mail: [help@mir-omsk.ru.](mailto:mir@mir-omsk.ru)

### **12 Свидетельство о приемке**

### СВИДЕТЕЛЬСТВО О ПРИЕМКЕ

Модем изготовлен и принят в соответствии с обязательными требованиями государственных стандартов и признан годным к эксплуатации.

Ответственный за технический контроль

МП \_\_\_\_\_\_\_\_\_\_\_\_\_\_\_\_\_\_\_\_\_\_

личная подпись

\_\_\_\_\_\_\_\_\_\_\_\_\_\_\_\_\_\_\_\_\_\_\_\_\_\_\_ расшифровка подписи

\_\_\_\_\_\_\_\_\_\_\_\_\_\_\_\_\_\_\_\_\_\_ год, месяц, число

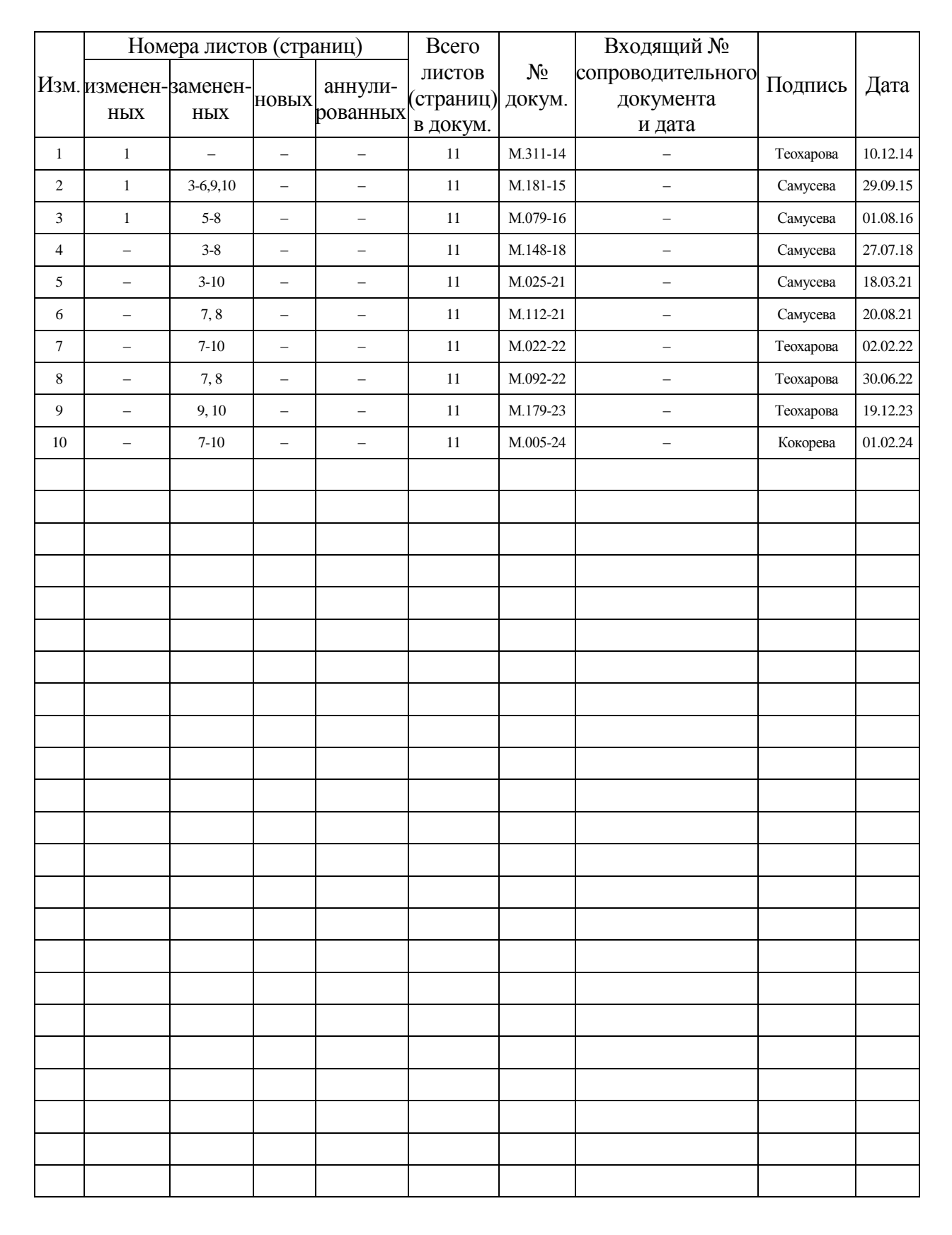

#### Лист регистрации изменений